# <span id="page-0-2"></span>**ZENworks 11 SP4 系統更新 (11.4.1) 讀**

#### **我檔案**

2015 年 12 月

# **Novell**

本讀我檔案的資訊適用於 ZENworks 11 SP4 的 11.4.1 版系統更新。

- ◆ 第1節 「更新至 [ZENworks 11.4.1](#page-0-0) 的重要原因」 (第1頁)
- ◆ 第2節「計劃部署 11.4.1 版」 (第2頁)
- 第3節「下載與部署 11.4.1 版」 (第4頁)
- ◆ 第4節「11.4.1 [版解決的問題」](#page-5-0) (第6頁)
- ◆ 第5節「ZENworks 11.4.1 [中仍然存在的問題」](#page-5-1) ( 第6頁)
- ◆ 第6節「11.4.1 [版中的已知問題」](#page-5-2) (第6頁)
- ◆ 第7節「法律聲明」 (第12頁)

# <span id="page-0-0"></span>**1 更新至 ZENworks 11.4.1 的重要原因**

此更新不僅修復了舊版 ZENworks 中發現的一些問題,而且加入了新的功能。

- ◆ 第 1.1 節 「從 [Java Runtime 7](#page-0-1) 更新至 Java Runtime 8」 ( 第 1 頁 )
- ◆ 第 1.2 [節 「支援新平台」](#page-1-1) (第 2 頁)
- 第 1.3 [節 「管理瀏覽器支援」](#page-1-2) (第 2 頁)

#### <span id="page-0-1"></span>**1.1 從 Java Runtime 7 更新至 Java Runtime 8**

Oracle 不再支援 [Java](https://www.java.com/en/download/faq/java_7.xml) Runtime 7 公開更新。如需相關資訊,請參閱 *Java 網站*。在支援的平台上, ZENworks 11.4.1 可將 Java Runtime 從第 7 版更新至第 8 版。

在下列平台上,ZENworks 11.4.1 不會將 Java Runtime 更新至第 8 版:

- ◆ Windows Server 2008 SP2 x86 \ x86\_64 (Datacenter \ Enterprise 和 Standard 版 )
- ◆ Windows Server 2008 R2 x86\_64 (Datacenter、Enterprise 和 Standard 版 )
- Embedded XP SP3 (WES 2009) x86
- Windows XP Professional SP3 x86
- Windows XP Tablet PC Edition SP3 x86
- ◆ Windows 7 x86、x86 64 ( 專業版、旗艦版和企業版 )
- Windows Embedded 7
- ◆ Macintosh 10.8.2 及舊版本

Novell 建議您將以上裝置更新至 Java 8 支援的版本。這將確保您可以收到 Oracle 定期發行的 Java 8 重要安全更新。

#### <span id="page-1-1"></span>**1.2 支援新平台**

在 ZENworks 11.4.1 中, 支援下列平台:

- ◆ Windows 10 x86、x86 64 ( 專業版、教育版、企業版及企業 LTSB 版 )
- ◆ SLES 10 SP3 與 SP4 x86 \ x86 64
- SLES 11 SP4 x86、x86\_64
- SLED 11 SP4 x86、x86\_64
- Macintosh 10.11.x (EL Capitan)

如需系統要求的詳細資訊,請參閱 《*ZENworks 11 SP4* 系統要求》。

#### **重要:**

◆ SLES 12 作業系統不支援影像操作 ( 擷取與回存 ) ・

#### <span id="page-1-2"></span>**1.3 管理瀏覽器支援**

在 ZENworks 11.4.1 中, 支援下列網頁瀏覽器:

- ◆ Firefox ESR 38.3 版
- ◆ Firefox 40.x 與 41.x 版

## <span id="page-1-0"></span>**2 計劃部署 11.4.1 版**

請使用以下指導方針在您的管理區域中計劃部署 ZENworks 11.4.1:

- ◆ 向 ZENworks 11 SP4 伺服器套用必要的更新,然後再將其升級至 ZENworks 11.4.1。若未執行此 更新,將無法繼續操作。
- ◆ 升級至 ZENworks 11.4.1 之後 · 系統會重新開機一次 ( 僅限針對 Windows 裝置 ) 。但是 · 在以下 情況下,需要重新開機兩次:

**表格** *1* 重新開機兩次的情況

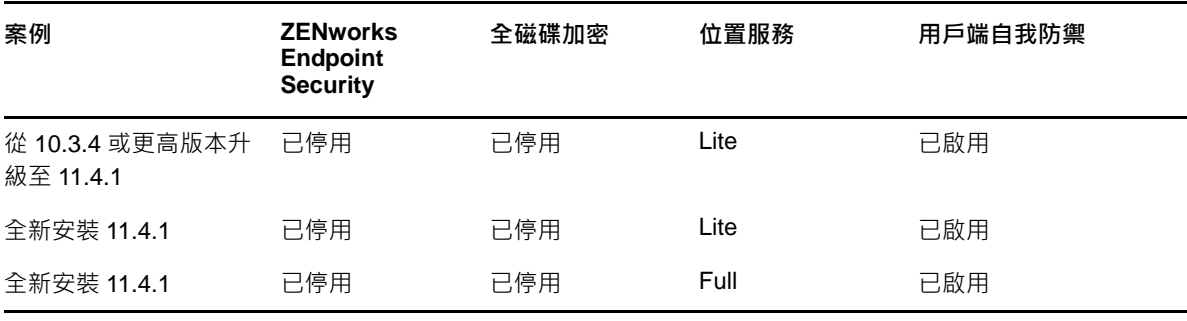

**重要:**若受管理裝置執行的版本低於 10.3.4,則必須先至少升級至 ZENworks 10.3.4。升級到 ZENworks 10.3.4 之後,系統將重新開機,然後在 11.4.1 更新的部署完成之後再次重新開機。

#### **表格** *2* 將 *ZENworks* 累計代理程式更新至 *11.4.1* ︰支援的路徑

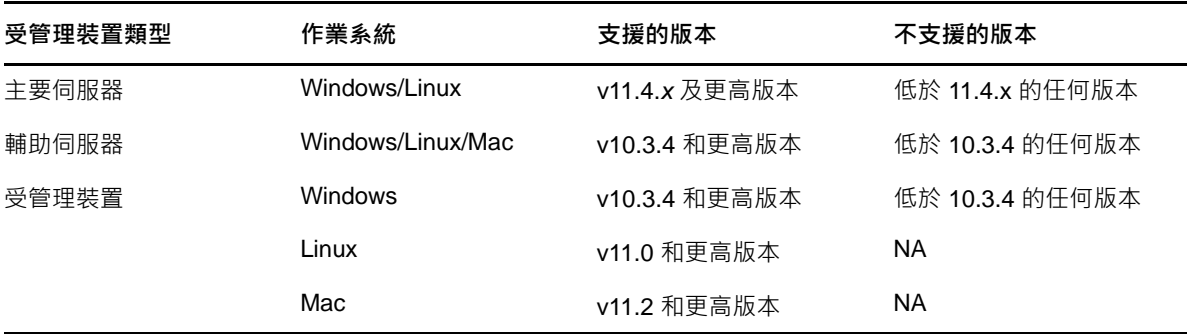

◆ 安裝系統更新之前,請確定以下位置有足夠的可用磁碟空間:

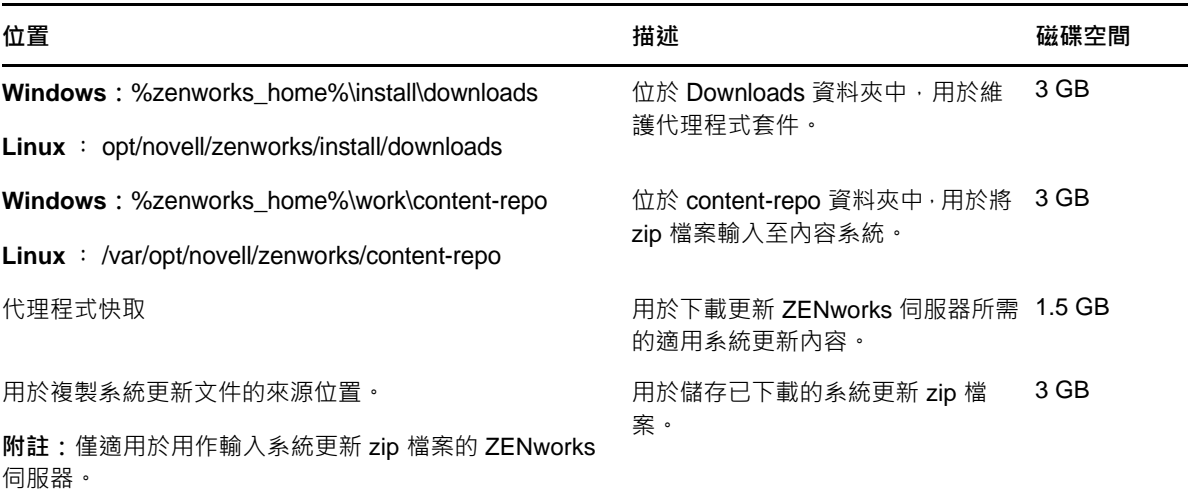

◆ 您必須先將 11.4.1 版部署至主要伺服器,然後部署至輔助伺服器,最後再部署至受管理裝置。在 將區域中的所有主要伺服器升級至 11.4.1 之前 · 請不要將此更新部署至受管理裝置與輔助伺服器 ( 也不要在區域中部署新的 11.4.1 代理程式 )。

**附註:**若代理程式在升級主要伺服器之前就開始與 ZENworks 伺服器通訊,將會收到不一致的資 料,這可能對區域產生影響。因此,應在較短時間內完成主要伺服器的升級,時間間隔最好保持 在幾分鐘之內。

- ◆ ZENworks 11 SP4 (11.4.1) 的更新會取代 ZENworks 11.4.0。
- 您可以將 ZENworks 11.4.1 直接部署至安裝了 ZENworks 10.3.4、11.0.0、11.1.0、11.2.0、 11.2.0 MU1、11.2.0 MU2、11.2.1、11.2.1 MU1、11.2.1 MU2、11.2.2、11.2.2 MU1、11.2.2 MU2、11.2.3a、11.2.3a MU1、11.2.4、11.2.4 MU1、11.3.0、11.3.0a、Win 8.1 for 11.3.0、Win 8.1 for 11.3.0a、11.3.0 FRU1、11.3.1、11.3.1 FRU1、11.3.2、11.3.2 FRU1 或 11.4 的輔助伺服 器與受管理裝置。

## <span id="page-3-0"></span>**3 下載與部署 11.4.1 版**

如需將 11.4.1 作為更新下載與部署的指示,請參閱 《*ZENworks 11 SP4 System Updates Reference*》 (ZENworks 11 SP4 系統更新參考 )。

若您的管理區域包含版本低於 ZENworks 11 SP4 的主要伺服器,則只能在將這些主要伺服器全部升 級至 ZENworks 11 SP4 並套用「11SP4 更新后必要條件」之後,才能向其部署 ZENworks 11.4.1。 如需相關指示,請參閱 《*ZENworks 11 SP4* 升級指南》。

如需 11SP4 更新后必要條件的資訊,請參閱 [ZENworks 11 SP4](#page-0-2) 系統更新 (11.4.1) 讀我檔案。

如需瞭解管理任務,請參閱 [Novell ZENworks](https://www.novell.com/documentation/zenworks114/) 文件網站 (https://www.novell.com/documentation/ zenworks114/)。

**重要:**在區域中的所有聯結代理輔助伺服器完成更新之前,請勿更新遠端管理 (RM) 檢視器。若要透 過聯結代理執行遠端管理,必須確定 RM 檢視器的版本與遠端管理的版本保持一致。

在下載與部署 11.4.1 更新之前,請確定您已閱讀第 2 [節 「計劃部署](#page-1-0) 11.4.1 版」 ( 第 2 頁 )。

#### **在區域中的所有主要伺服器與輔助伺服器升級至 ZENworks 11 SP4 之 前,請勿部署 ZENworks\_11.4.1\_Update.zip**

此更新需要對資料庫進行綱要變更。在啟始修補程式安裝期間,僅限一台主要伺服器可以執行其服 務,這樣其他主要伺服器便無法嘗試造訪資料庫中正在變更的表格。

在主伺服器或專屬主要伺服器完成更新之後,剩餘的伺服器可以同時啟動其服務並套用更新。

如需管理區域中 11.4.1 支援的受管理裝置與輔助伺服器的清單,請參閱下面的 ZENworks 支援矩陣 表。

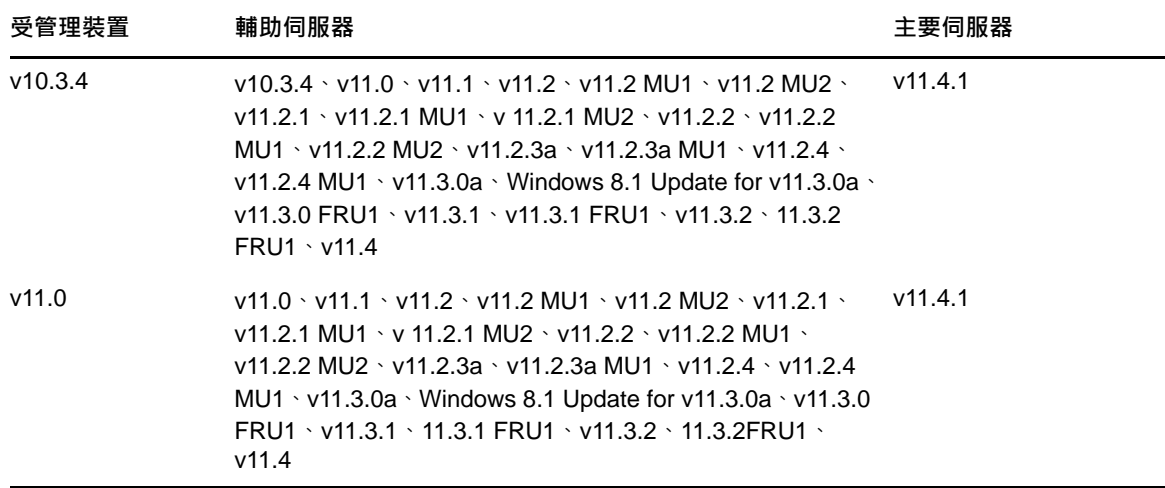

**表格** *3 ZENworks* 支援矩陣

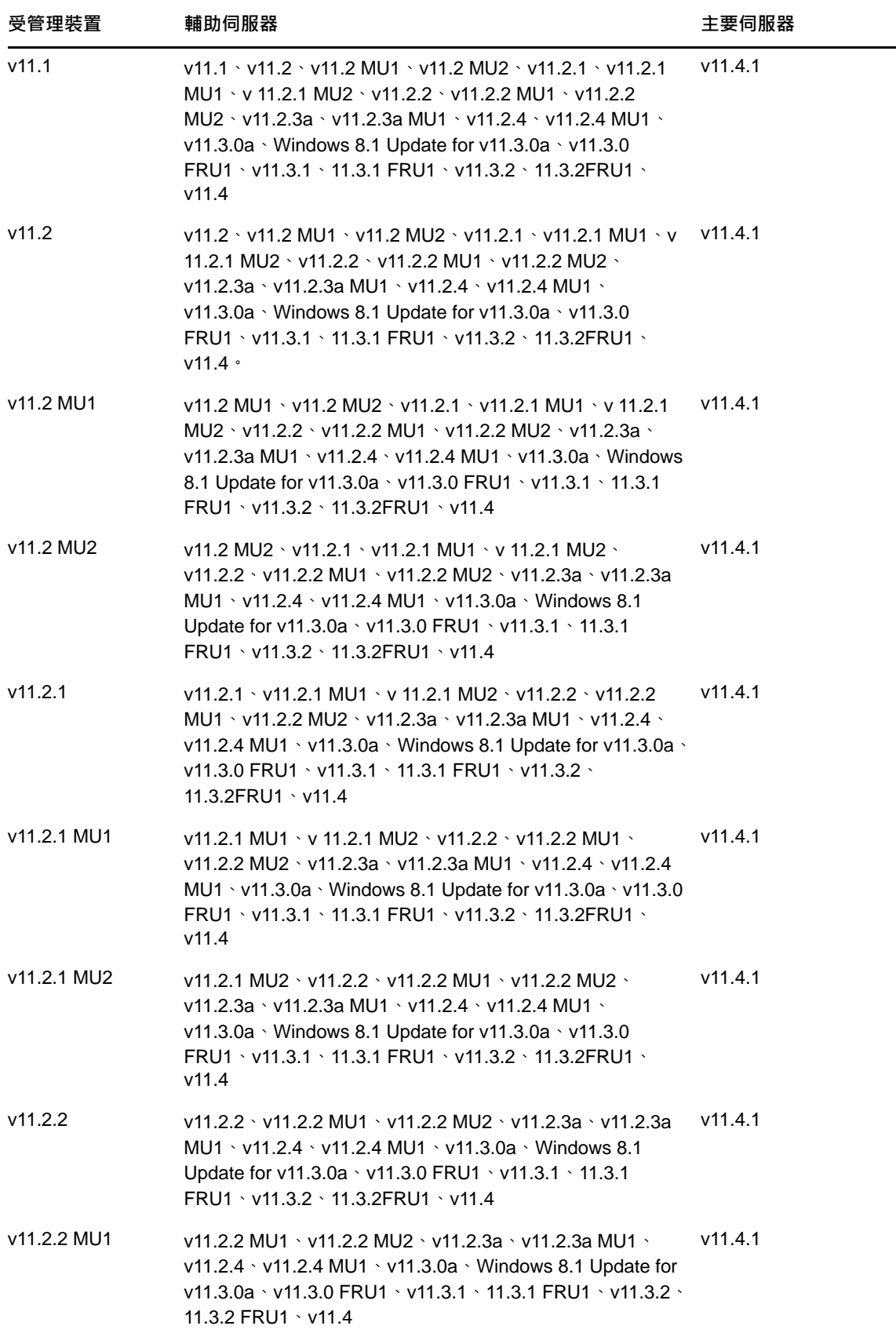

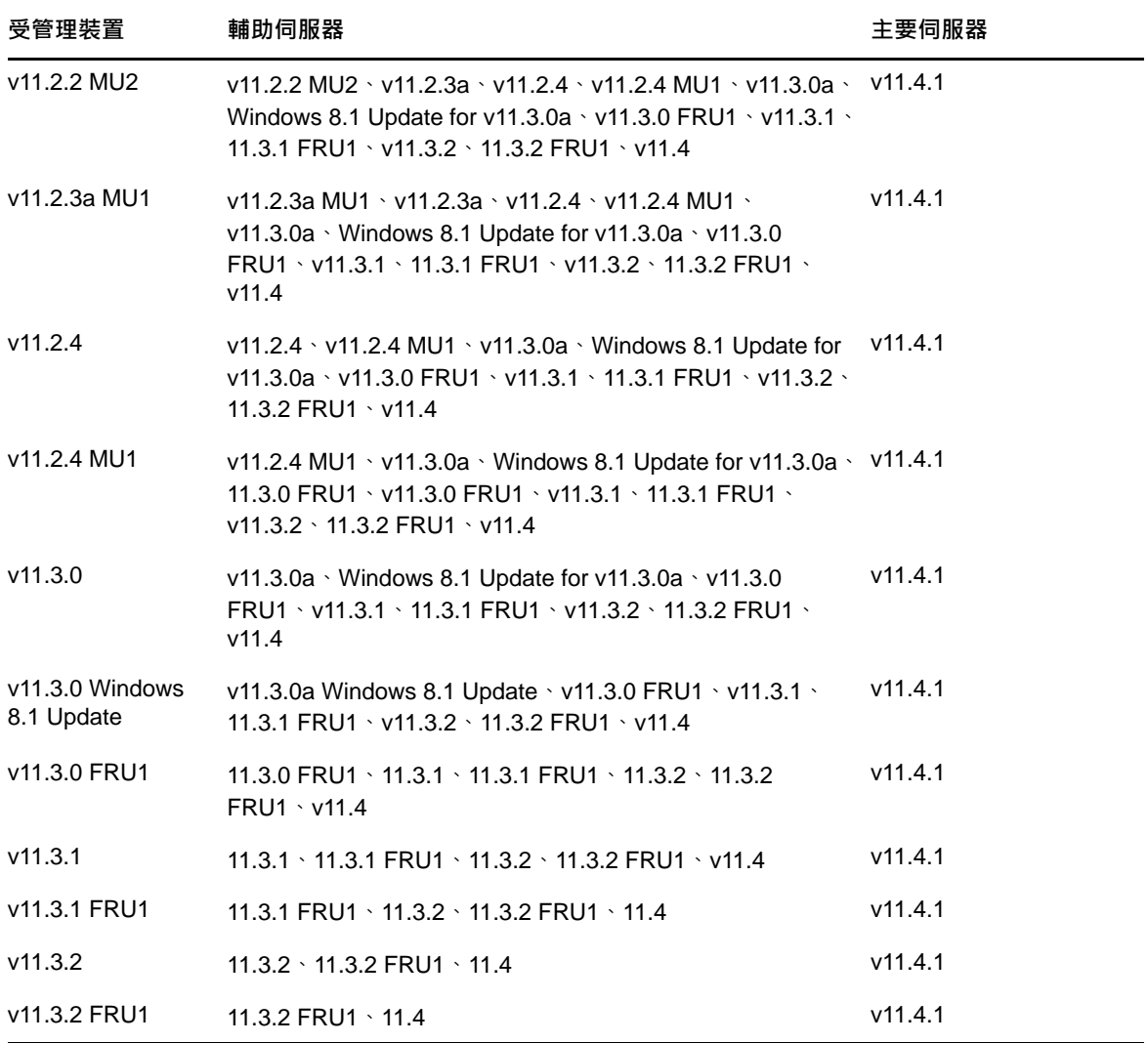

# <span id="page-5-0"></span>**4 11.4.1 版解決的問題**

此版本中解決了 ZENworks 11 SP4 啟始版本中發現的一些問題。如需已解決問題的清單,請參閱 Novell [支援知識庫](https://www.novell.com/support/kb/doc.php?id=7016895) (https://www.novell.com/support/kb/doc.php?id=7016895) 中的 TID 7016895。

# <span id="page-5-1"></span>**5 ZENworks 11.4.1 中仍然存在的問題**

先前版本的 ZENworks 11 SP4 中發現的一些問題尚未得到解決。如需詳細資訊,請檢閱以下讀我檔 案文件︰

◆ [ZENworks 11 SP4](https://www.novell.com/documentation/zenworks114/readme_zenworks114/data/readme_zenworks114.html) 讀我檔案

# <span id="page-5-2"></span>**6 11.4.1 版中的已知問題**

- ◆ 第 6.1 [節 「作業系統升級至](#page-6-0) SLES 或 SLED 11 SP4 之後, ZENworks 11.4.1 裝置上的 Zicon 內 [容頁顯示空白」](#page-6-0) (第7頁)
- ◆ 第 6.2 節 「在 SLES 10 SP3 或 SP4 32 [位元代理程式上建立遠端連接時,顯示](#page-7-0) INVALID [PROTOCOL](#page-7-0) 訊息」 (第8頁)
- ◆ 第 6.3 節 「啟用使用者管理功能時 · 從 Windows 7 移轉至 Windows 10 失敗 」 ( 第 8 頁 )
- ◆ 第 6.4 節「執行磁碟加密規則之後 · 從 Windows 7 · 8 或 8.1 移轉至 Windows 10 失敗」( 第 8 頁 [\)](#page-7-2)
- ◆ 第 6.5 節 「從 Windows 7 移轉至 Windows 10 之後,一些 ZENworks [服務可能無法自動啟動」](#page-7-3) ( 第 [8](#page-7-3) 頁 )
- ◆ 第 6.6 節 「SLES 12 裝置上無法執行使用 DHCP [網路參數建立的位置」](#page-7-4) (第 8 頁 )
- ◆ 第 6.7 節 「SNMP [探查將作業系統偵測為](#page-8-0) Windows 8.1,而不是 Windows 10」(第 9 頁 )
- ◆ 第 6.8 節 「ZENworks Appliance 中的最小與最大永久代大小未更新 」( 第 9 頁 )
- ◆ 第 6.9 節 「若在設定 HTTP 代理設定時未指定連接埠號碼 · 遠端管理操作將失敗 」( 第 9 頁 )
- ◆ 第 6.10 [節 「僅庫存代理程式無法從](#page-8-3) ZENworks 11.4 更新至 ZENworks 11.4.1」 ( 第 9 頁 )
- ◆ 第 6.11 節「ZENworks Adaptive Agent 無法在 SLED 12 [機器上安裝已下載的修補程式」](#page-9-0)( 第 10 [頁](#page-9-0) )
- ◆ 第 6.12 節 「若套用 MDT [部署套裝軟體以在已有作業系統的裝置上重新安裝作業系統,將導致無](#page-9-1) [限迴圈」](#page-9-1) (第10頁)
- ◆ 第 6.13 節「 若將 MDT 任務狀態指定為除 4 以外的任何值 · 裝置將出現不一致行為 」( 第 11 頁 )
- ◆ 第 6.14 節 「若在 Windows 10 裝置上執行影像還原並將裝置重新開機, 一些 Windows 功能可能 [無法運作」](#page-10-1) (第11頁)
- ◆ 第 6.15 節「裝有 Sysprep 的 Windows 10 上不支援使用 Tuxera 的 [ZENworks Imaging](#page-10-2)」( 第 11 [頁](#page-10-2) )
- ◆ 第 6.16 節 「使用 11.4 聯結代理輔助伺服器從 11.4.1 主要伺服器對 11.4 [代理程式執行遠端管理](#page-10-3) [操作失敗」](#page-10-3) (第11頁)
- ◆ 第 6.17 節 「無法將 Mac OS X 10.10 與 10.11 [受管理裝置用作輔助伺服器」](#page-11-1)(第 12 頁)
- ◆ 第 6.18 節 「首次將 ZENworks 11.4.1 [指定給新增至區域的主要伺服器時,顯示錯誤訊息」](#page-11-2) ( 第 [12](#page-11-2) 頁 )
- ◆ 第 6.19 節 「Man 頁面無法在 Mac [代理程式上運作」](#page-11-3) (第 12 頁 )
- ◆ 第 6.20 節 「若 [SLES 11 SP3 VMware](#page-11-4) 平台上的 RAM 大小未超過 1 GB · 代理程式無法運作」 ( 第 [12](#page-11-4) 頁 )
- ◆ 第 6.21 節 「SLES 10 SP3 或 SP4 影像伺服器無法與 [ZENworks 11.4.1](#page-11-5) 主要伺服器通訊」(第 12 [頁](#page-11-5) )

#### <span id="page-6-0"></span>**6.1 作業系統升級至 SLES 或 SLED 11 SP4 之後,ZENworks 11.4.1 裝置 上的 Zicon 內容頁顯示空白**

將 ZENworks 11.4.1 裝置上的作業系統從 SLES 11 SP3 升級至 SLES 或 SLED 11 SP4 之後 · Zicon 內容頁會顯示空白。

解決方式:將作業系統從 SLES 或 SLED 11 SP3 升級至 SLES 或 SLED11 SP4 之後,您需要停止代 理程式,然後使用 osgiclean 參數將其重新啟動:

- **1** 執行 /etc/init.d/novell-zenworks-xplatzmd stop 指令,停止代理程式。
- **2** 執行 /etc/init.d/novell-zenworks-xplatzmd start --osgiclean 指令,重新啟動代理程式。

#### <span id="page-7-0"></span>**6.2 在 SLES 10 SP3 或 SP4 32 位元代理程式上建立遠端連接時,顯示 INVALID PROTOCOL 訊息**

在 SLES 10 SP3 或 SP4 32 位元代理程式上建立遠端連接時,會顯示 「INVALID PROTOCOL」訊息, 並且動作失敗。

解決方式︰透過 SLES 10 SP3 或 SP4 32 位元代理程式上的套裝軟體部署 11.4.1 的 zrmservice 二進位 或 novell-zenworks-xplat-zmd-rmagent-native-11.4.1-0.i586.rpm。

#### <span id="page-7-1"></span>**6.3 啟用使用者管理功能時,從 Windows 7 移轉至 Windows 10 失敗**

從 Windows 7 移轉至 Windows 10 之前,若 ZENworks 管理區域中啟用了使用者管理功能,則移轉會 失敗。移轉將導致出現藍色畫面。

解決方式:請執行以下操作:

- 1 按一下*裝置 > 工作站*, 然後選擇所需裝置。
- **2** 導覽至設定索引標籤 > 裝置管理,按一下 *ZENworks* 代理程式。
- 3 在 ZENworks 代理程式上,按一下*覆寫設定*連結。
- 4 在*代理程式功能 > 使用者管理*下方, 清除*安裝*核取方塊。
- **5** 按一下 「套用」。
- 6 移至 ZENworks 代理程式主控台, 然後按一下*重新整理*。
- **7** 出現提示時將裝置重新開機,然後繼續移轉。 移轉後啟用使用者管理功能。

#### <span id="page-7-2"></span>**6.4 執行磁碟加密規則之後,從 Windows 7、8 或 8.1 移轉至 Windows 10 失敗**

在裝置上執行全磁碟加密規則之後,從 Windows 7、8 或 8.1 移轉至 Windows 10 將會失敗移轉將導 致出現藍色畫面,此時,唯一的方法是將移轉復原為 Windows 7、8 或 8.1 作業系統。

解決方式:執行移轉之前,從裝置中移除磁碟加密規則,並確定裝置的磁碟機已解密。

#### <span id="page-7-3"></span>**6.5 從 Windows 7 移轉至 Windows 10 之後,一些 ZENworks 服務可能無 法自動啟動**

從 Windows 7 移轉至 Windows 10 之後,Novell ZENworks 代理程式服務與 ZES 服務等少數 ZENworks 服務可能會無法自動啟動。

解決方式︰手動啟動 ZENworks 服務。

#### <span id="page-7-4"></span>**6.6 SLES 12 裝置上無法執行使用 DHCP 網路參數建立的位置**

對於使用 HCP 網路參數建立的位置,將無法在 LES 12 裝置上執行。

解決方式︰無

#### <span id="page-8-0"></span>**6.7 SNMP 探查將作業系統偵測為 Windows 8.1,而不是 Windows 10**

SNMP 探查會將作業系統偵測為 Windows 8.1, 而不是 Windows 10。

解決方式︰無

#### <span id="page-8-1"></span>**6.8 ZENworks Appliance 中的最小與最大永久代大小未更新**

在支援的平台上, ZENworks 11.4.1 可將 Java Runtime 從第 7 版升級至第 8 版, Java Runtime 8 不 支援 PermSize 與 MaxPermSize 內容。這兩項內容已分別被 MetaspaceSize 與 MaxMetaspaceSize 所取 代。但裝置組態(*基本*索引標籤)仍然會顯示最小與最大永久代大小 (MB) · 並且不會更新 MetaspaceSize 與 MaxMetaspaceSize 內容。

解決方式:編輯 MetaspaceSize 與 MaxMetaspaceSize 內容大小 (以 MB 為單位):

- 1 在 ZENworks Appliance 組態中, 按一下*進階*索引標籤。
- **2** 在下列檔案中變更 MetaspaceSize 與 MaxMetaspaceSize 內容大小︰
	- **ZENServer ︰** 移至 *ZENServer* > *conf*,然後開啟 zenserversettings.sh 檔案。
	- **ZENLoader ︰** 移至 *ZENLoader*,然後開啟 ZENLoader JVM Settings 檔案。

#### <span id="page-8-2"></span>**6.9 若在設定 HTTP 代理設定時未指定連接埠號碼,遠端管理操作將失敗**

在 Windows 受管理裝置上,可透過執行 zac sp <IP 位址 : 連接埠號碼 > 指令設定 HTTP 代理設定。若在 執行遠端管理作業時未指定連接埠號碼,遠端管理服務將無法正常運作。

解決方式:執行 zac sp <IP 位址 : 連接埠號碼 > 指令並確保指定連接埠號碼 · 然後重新啟動遠端管理服 務。

#### <span id="page-8-3"></span>**6.10 僅庫存代理程式無法從 ZENworks 11.4 更新至 ZENworks 11.4.1**

將 ZENworks 11 SP4 伺服器升級至 11.4.1 之後, 接著嘗試執行從 11.4 至 11.4.1 的僅庫存代理程式的 **系統更新,該代理程式無法取得更新。** 

解決方式:將系統更新套用至 ZENworks 11 SP4 僅庫存代理程式之前,執行以下步驟:

 $#$  Linux  $\vdash$  :

- **1** 執行 vi ~/.bash\_profile 指令以開啟 bash\_profile 檔案。
- **2** 將以下內容新增至該檔案︰

export JAVA\_HOME=/opt/novell/zenworks/share/zmd/java export PATH=\$PATH:\$JAVA\_HOME/bin

- 3 若要驗證變更,請執行 source ~/.bash\_profile 指令,或者登出後再登入。
- 4 若要識別 JAVA 版本,請執行 java -version 指令。

在 Mac 上 :

- **1** 執行 vim .bash\_profile 指令以開啟 bash\_profile 檔案。
- **2** 將以下內容新增至該檔案︰

```
export JAVA_HOME=/opt/novell/zenworks/share/zmd/java
export PATH=$PATH:$JAVA_HOME/bin
```
- 3 若要驗證變更,請執行 source .bash\_profile 指令,或者登出後再登入。
- 4 若要識別 JAVA 版本,請執行 java -version 指令。

#### <span id="page-9-0"></span>**6.11 ZENworks Adaptive Agent 無法在 SLED 12 機器上安裝已下載的修補 程式**

由於 SUSE Linux Enterprise Desktop (SLED) 12 未安裝 rpm-python.rpm 檔案, ZENworks Adaptive Agent 無法在 SLED 12 機器上安裝已下載的修補程式。

解決方式:安裝 rpm-python.rpm 檔案:

- **1** 在 [SUSE Customer Center \(SCC\)](https://scc.suse.com) 上註冊 SLED 12 自調性代理程式。
- **2** 在 SLED 12 機器上,依次選取應用程式 > 系統工具 > *YaST* 以啟動 YaST。
- **3** 選取軟體設定下的軟體管理。
	- **3a** 在搜尋欄位中鍵入 python。
	- **3b** 選取 *rpm-python* 核取方塊。
	- **3c** 按一下接受,然後再按一下繼續。
	- **3d** 按一下 「完成」。

#### <span id="page-9-1"></span>**6.12 若套用 MDT 部署套裝軟體以在已有作業系統的裝置上重新安裝作業系 統,將導致無限迴圈**

若套用 MDT 部署套裝軟體以在已擁有作業系統的裝置上重新安裝作業系統,將會導致無限迴圈。在 PXE 開機時,每次裝置都會選取同一個 MDT 套裝軟體。在準備磁碟以在裝置上重新安裝作業系統 時, Microsoft Deployment Toolkit (MDT) 會抹除 ZENworks 影像安全資料 (ZISD), 所以才會出現此問 題。因此,影像伺服器無法瞭解指定給裝置的複製影像工作的狀態,並且永遠不會將其清除。

解決方式: 執行以下任一方法:

#### **方法 1**

- **1** 自定相應的 MDT 部署共享,套裝軟體中上傳的 MDT WIM 會在開機時與其聯絡。使用 ISDTool.exe 清除 MBR ︰
	- **1a** 從 ZENworks 下載頁面 (https://zenworks\_server\_IP 位址 : 連接埠 /zenworks-setup) 中的 「複製 影像工具」下面下載 32 位元 ISDTool.exe。將其置於 MDT 部署共享中的 /Tools/x86 資料夾下 面。
	- **1b** 從 ZENworks 下載頁面 (https://zenworks\_server\_IP\_address:port/zenworks-setup) 中的 「複製 影像工具」下面下載 64 位元 ISDTool.exe。將其置於 MDT 部署共享中的 /Tools/x64 資料夾下 面。
	- **1c** 開啟 MDT 部署共享中的 Scripts 資料夾下面的 ZTIDiskpart.wsf 程序檔案,然後在 Open an instance for diskpart.exe, and dynamically pipe the commands to the program 行上方插入以下行︰

Dim sampCmd Dim aScriptDir Dim aArchitecture aScriptDir = oFSO.GetParentFolderName(WScript.ScriptFullName) aArchitecture = oEnvironment.Item("Architecture") sampCmd = aScriptDir & "\..\tools\" & aArchitecture & "\ISDTool.exe mdt cleandisk " & iDiskIndex oShell.Exec(sampCmd)

装置將 MDT WIM 開機並連絡上述自定 MDT 部署共享之後,程序檔會阻止 MDT 抹除 ZISD 資料。

#### **方法 2**

- 1 使用複製影像程序檔開機前套裝軟體清除 MBR, 然後在裝置上套用 MDT 部署套裝軟體:
	- **1a** 在 ZENworks 中建立複製影像程序檔開機前套裝軟體。新增以下指令作為程序檔文字︰ dd if=/dev/zero of=/dev/sdX count=1 bs=512 其中 /dev/sdX 為磁碟;X 可以是 a、b 或 c 等值。
	- **1b** 在裝置上套用複製影像程序檔開機前套裝軟體。
	- **1c** 在裝置上套用所需的 MDT 部署套裝軟體。

**重要:**請謹慎使用此方法,因為上述 dd 指令會清除 MBR。執行此指令之後,作業系統不會 開機。因此,必須先執行此指令,然後才能在裝置上重新安裝作業系統。

#### <span id="page-10-0"></span>**6.13 若將 MDT 任務狀態指定為除 4 以外的任何值,裝置將出現不一致行為**

在 ISDTool 中,若將除 4 以外的任何數字指定為 Microsoft Deployment Task (MDT) 的任務狀態,裝 置將會出現不一致行為。

解決方式:無。必須確保您已在 ISDTool 中將 MDT 的任務狀態指定為 4。

#### <span id="page-10-1"></span>**6.14 若在 Windows 10 裝置上執行影像還原並將裝置重新開機,一些 Windows 功能可能無法運作**

在 Windows 10 裝置上,若在未執行 Sysprep 的情況下還原影像,然後將裝置重新開機, Windows 開 始功能表及其他一些 Windows 功能 ( 如 Cortana 與 Metro 應用程式 ) 可能無法運作。

解決方式︰無。若要在不使用 Sysprep 的情況下擷取影像,請參閱 《*ZENworks 11 SP4 Preboot Services and Imaging Reference*》 (ZENworks 11 SP4 開機前服務和影像參考 ) 中的 「Prerequisites for taking an Image on Windows 10 without Sysprep」( 在未安裝 Sysprep 的 Windows 10 上擷取影像 的必要條件 )。

### <span id="page-10-2"></span>**6.15 裝有 Sysprep 的 Windows 10 上不支援使用 Tuxera 的 ZENworks Imaging**

若 Tuxera 驅動程式用於擷取裝有 Sysperp 的 Windows 10 裝置的影像,則還原的裝置將無法開機。 解決方式︰無

#### <span id="page-10-3"></span>**6.16 使用 11.4 聯結代理輔助伺服器從 11.4.1 主要伺服器對 11.4 代理程式執 行遠端管理操作失敗**

嘗試使用 11.4 聯結代理輔助伺服器從 11.4.1 主要伺服器遠端控制 11.4 代理程式時,操作會失敗。若 聯結代理的版本為 11.4, 遠端管理檢視器的版本為 11.4.1,則將無法使用聯結代理進行遠端控制。

解決方式:更新聯結代理輔助伺服器。

#### <span id="page-11-1"></span>**6.17 無法將 Mac OS X 10.10 與 10.11 受管理裝置用作輔助伺服器**

無法將 Mac OS X 10.10 與 10.11 受管理裝置用作輔助伺服器,因為代理程式無法開啟 OS X 防火牆 中已設定的輔助伺服器連接埠。因為 ZENworks 代理程式依賴於 ipfw 公用程式開啟 OS X 防火牆中的 連接埠,所以才會出現此問題。自 OS X 10.10 起, ipfw 公用程式已停止使用。有鑑於此, Apple 建議 您使用 pfctl 公用程式。

解決方式︰無

#### <span id="page-11-2"></span>**6.18 首次將 ZENworks 11.4.1 指定給新增至區域的主要伺服器時,顯示錯誤 訊息**

首次將 ZENworks 11.4.1 指定給新增至區域的主要伺服器時,會顯示一則錯誤訊息。

解決方式:按一下錯誤訊息中的*取消*按鈕,然後重新指定更新。

#### <span id="page-11-3"></span>**6.19 Man 頁面無法在 Mac 代理程式上運作**

Man 頁面無法在 Mac 代理程式上運作。

解決方式:您可以取消設定 MANPATH 變數,以使用一般 Mac 指令。不過,特定於 ZENworks 的指令 仍將無法運作。

#### <span id="page-11-4"></span>**6.20 若 SLES 11 SP3 VMware 平台上的 RAM 大小未超過 1 GB,代理程式 無法運作**

若 SLES 11 SP3 VMware 平台上的 RAM 大小未超過 1 GB · 代理程式將無法正常運作。

解決方式:您需要將 SLES 11 SP3 VMware 平台上的 RAM 大小增加至 1 GB 以上。

### <span id="page-11-5"></span>**6.21 SLES 10 SP3 或 SP4 影像伺服器無法與 ZENworks 11.4.1 主要伺服器 通訊**

SLES 10 SP3 或 SP4 伺服器中預設版本的 openssl 會阻止與 11.4.1 主要伺服器的通訊。

解決方式: 套用所需的 FTF [\(https://bugzilla.novell.com/show\\_bug.cgi?id=958701\)](https://bugzilla.novell.com/show_bug.cgi?id=958701)。

### <span id="page-11-0"></span>**7 法律聲明**

Novell, Inc. 對本文件的內容與使用不做任何陳述或保證,對本產品在任何特定用途的適銷性與適用性 上,亦不做任何明示或默示的保證。此外,Novell. Inc. 保留隨時修改本出版品及其內容的權利,進行 此類修復或更動時,亦毋需另行通知任何人士或公司組織。

此外,Novell,Inc. 對軟體不做任何陳述或保證,對本產品在任何特定用途的適銷性與適用性上,亦不 做任何明示或默示的保證。此外,Novell, Inc. 保留隨時修改任何或全部 Novell 軟體的權利,進行此類 更動時,亦毋需通知任何人士或公司。

此合約下提到的任何產品或技術資訊可能受美國出口管制法與其他國家 / 地區的貿易法的限制。您同 意遵守所有出口管制法規,並取得出口、再出口或進口交付物品所需之任何必要的授權或類別。您同 意不出口或再出口至目前美國出口排除清單上所列之實體,或是任何美國出口法所指定之禁運或恐怖 主義國家。您同意不將交付產品用在禁止的核武、飛彈或生化武器等用途上。請參閱 Novell [國際貿易](http://www.novell.com/info/exports/) [服務網頁](http://www.novell.com/info/exports/) (http://www.novell.com/info/exports/),以取得有關出口 Novell 軟體的詳細資訊。Novell 無 需承擔您無法取得任何必要的出口核准之責任。

版權所有© 2015 Novell, Inc. 保留所有權利。未獲得出版者的書面同意前, 不得對本出版品之任何部 分進行重製、複印、儲存於檢閱系統或傳輸的動作。

若要查看 Novell 商標, 請參閱 Novell [商標和服務標誌清單](http://www.novell.com/company/legal/trademarks/tmlist.html) (http://www.novell.com/company/legal/ trademarks/tmlist.html)。

所有的協力廠商商標均為其各別擁有廠商的財產。